# What's New in z/OSMF?

Marna WALLE, <a href="mwalle@us.ibm.com">mwalle@us.ibm.com</a> Member of the IBM Academy of Technology z/OS System Installation IBM Z Systems, Poughkeepsie, NY, USA

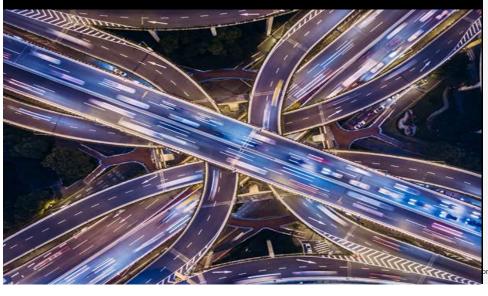

October 2018

Thanks to *Xiao Zhen Zhu (Joey)* for contributions to this presentation.

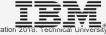

### **Trademarks**

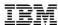

### The following are trademarks of the International Business Machines Corporation in the United States and/or other countries.

IBM\* ServerPac\* \* Registered trademarks of IBM Corporation

IBM (logo) WebSphere\*

RACF\* z/OS\*

### The following are trademarks or registered trademarks of other companies.

Adobe, the Adobe logo, PostScript, and the PostScript logo are either registered trademarks or trademarks of Adobe Systems Incorporated in the United States, and/or other countries.

Firefox is a trademark of Mozilla Foundation

Cell Broadband Engine is a trademark of Sony Computer Entertainment, Inc. in the United States, other countries, or both and is used under license there from.

Java and all Java-based trademarks are trademarks of Sun Microsystems, Inc. in the United States, other countries, or both.

Microsoft, Windows, Windows NT, and the Windows logo are trademarks of Microsoft Corporation in the United States, other countries, or both.

Internet Explorer is a trademark of Microsoft Corp

InfiniBand is a trademark and service mark of the InfiniBand Trade Association.

Intel, Intel logo, Intel Inside, Intel Inside logo, Intel Centrino, Intel Centrino logo, Celeron, Intel Xeon, Intel SpeedStep, Itanium, and Pentium are trademarks or registered trademarks of Intel Corporation or its subsidiaries in the United States and other countries.

UNIX is a registered trademark of The Open Group in the United States and other countries.

Linux is a registered trademark of Linus Torvalds in the United States, other countries, or both.

ITIL is a registered trademark, and a registered community trademark of the Office of Government Commerce, and is registered in the U.S. Patent and Trademark Office.

IT Infrastructure Library is a registered trademark of the Central Computer and Telecommunications Agency, which is now part of the Office of Government Commerce.

\* All other products may be trademarks or registered trademarks of their respective companies.

### Notes:

Performance is in Internal Throughput Rate (ITR) ratio based on measurements and projections using standard IBM benchmarks in a controlled environment. The actual throughput that any user will experience will vary depending upon considerations such as the amount of multiprogramming in the user's job stream, the I/O configuration, the storage configuration, and the workload processed. Therefore, no assurance can be given that an individual user will achieve throughput improvements equivalent to the performance ratios stated here.

IBM hardware products are manufactured from new parts, or new and serviceable used parts. Regardless, our warranty terms apply.

All customer examples cited or described in this presentation are presented as illustrations of the manner in which some customers have used IBM products and the results they may have achieved. Actual environmental costs and performance characteristics will vary depending on individual customer configurations and conditions.

This publication was produced in the United States. IBM may not offer the products, services or features discussed in this document in other countries, and the information may be subject to change without notice. Consult your local IBM business contact for information on the product or services available in your area.

All statements regarding IBM's future direction and intent are subject to change or withdrawal without notice, and represent goals and objectives only.

Information about non-IBM products is obtained from the manufacturers of those products or their published announcements. IBM has not tested those products and cannot confirm the performance, compatibility, or any other claims related to non-IBM products. Questions on the capabilities of non-IBM products should be addressed to the suppliers of those products.

Prices subject to change without notice. Contact your IBM representative or Business Partner for the most current pricing in your geography.

See url http://www.ibm.com/legal/copytrade.shtml for a list of IBM trademarks.

**Agenda** 

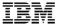

What is the z/OS Management Facility (z/OSMF)

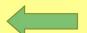

- z/OSMF V2R3 and PTFs
- Recent z/OSMF V2R2 SPE updates
- Notable z/OSMF enhancements

### IBM z/OS Management Facility

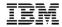

- The IBM z/OS Management Facility is a base element of z/OS V2.2 that provides support for a modern, Webbrowser based management console for z/OS.
- It helps system programmers more easily manage and administer a mainframe system by simplifying day to day operations and administration of a z/OS system.
- More than just a graphical user interface, the z/OS
   Management Facility is intelligent, addressing the needs of
   a diversified skilled workforce and maximizing their
   productivity.
  - Automated tasks can help reduce the learning curve and improve productivity.
  - Embedded active user assistance (such as wizards) guide you through tasks and helps provide simplified operations.

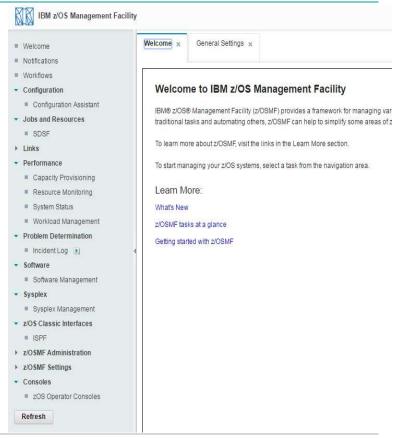

IBM Systems Technical Events | ibm.com/training/events

© Copyright IBM Corporation 2018. Technical University/Symposia materials may not be reproduced in whole or in part without the prior written permission of IBM.

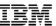

# IBM z/OS Management Facility

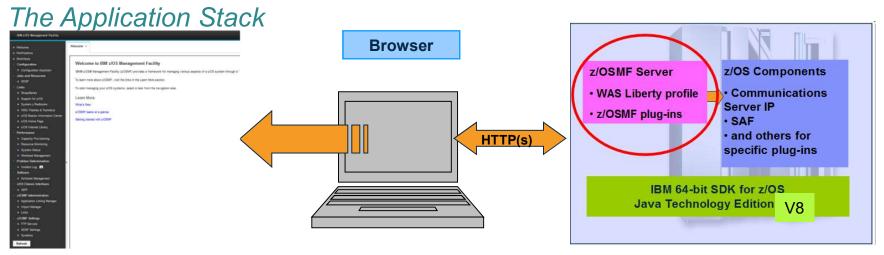

- The z/OS Management Facility applications run on the z/OS enabling you to manage z/OS from z/OS
  - · Information is presented on a PC using a browser
- The z/OS Management Facility (incorporated into z/OS V2.3) requires:
  - z/OS Communications Server
  - Security definitions (SAF)
  - · Other components are required for specific z/OSMF plug-ins
  - IBM 64-bit SDK for z/OS Java Technology Edition V8

# **Agenda**

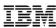

- What is the z/OS Management Facility (z/OSMF)
- z/OSMF V2R3 and PTFs

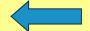

- Recent z/OSMF V2R2 SPE updates
- Notable z/OSMF enhancements

### z/OSMF V2R3

- z/OSMF will be automatically started during IPL
  - with Named Angel

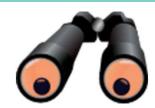

- NEW z/OSMF Sysplex Management plug-in
- NEW z/OS Operator Console base function
- NEW Welcome page, with easy customization capability
- NEW Export Workflow in a printable format (PH00582)
- NEW Desktop interface for new user interface (PHI96462)

### z/OSMF will be automatically started during IPL

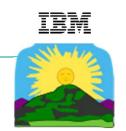

- In V2R3, z/OSMF will be automatically started during IPL
  - z/OSMF parmlib can be used to control whether or not z/OSMF is autostarted during IPL.
    - By default, z/OSMF will be automatically started.
    - You can choose instead to use your automation.
  - IEASYSxx will be used to determine which z/OSMF parms to be used during IPL
- JES2 Email Delivery Service function in V2.3 has an execution dependency on z/OSMF server availability. That z/OSMF server must have been started with a proc that has the parm SERVER='AUTOSTART'.
  - Do not confuse this proc parm, with IZUPRMxx's AUTOSTART statement!

### z/OSMF autostart overview

- IEASYSxx IZU= points to the IZUPRMxx members to use.
- IZUPRMxx contains new statements for:
  - Whether to start z/OSMF server on this system, or connect to another system with the z/OSMF server (AUTOSTART). <u>Default is to start (LOCAL).</u>
  - The group name of the z/OSMF server and its connected systems (AUTOSTART\_GROUP).
  - The names of the server and angel procs to start (ANGEL\_PROC, SERVER\_PROC).
  - These new IZUPRMxx statements cannot be shared with pre-V2.3 system until PTFs for PI82068 are installed (coexistence FIXCAT'd).
- Updated IZUSVR1 and IZUANG1 procs must be used
- A couple of new security profiles are required, beyond V2.2.
  - No "throwaway" work, if you get z/OSMF started prior to z/OS V2.3!

Use: F <server-name>,DISPLAY IZU

### z/OSMF autostart migration considerations...

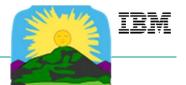

- Plan now for how you will or will not use autostart z/OSMF!
- 1. <u>Strong recommendation</u>: start z/OSMF before your z/OS V2.3 first IPL, so that you have less work to do for z/OS V2.3.
  - Do not underestimate the importance of all the correct security definitions.
  - Using default security names provided is recommended, if possible.
- 2. Understand the new IZUPRMxx statements, and what values you will put for them.
  - Understand what environments you have, and how you want z/OSMF to start in those environments – autostart or automation?
- 3. Following z/OS V2.3 Migration Workflow (or book), make sure you are running with the z/OSMF V2.3 procs for angel and server.
- 4. Can prevent autostarting of z/OSMF, if you prefer to use your existing automation to start and stop it (with AUTOSTART of CONNECT).

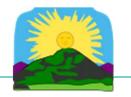

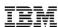

### z/OSMF V2.3 Named Angel

- z/OSMF V2.3 will start a Named Angel, which allows multiple angels processes to be running on one system.
  - This allows Liberty embedders to uniquely use their own angel.
  - Liberty has supported Named Angels since 16.0.0.4.
- z/OSMF default angel name is IZUANG1.
  - Initially, it wasn't easily possible to override that name.
  - New Function APAR PI91120 available Jan 2018 allows that name to be more easily customized.
  - Still, though, the default name is recommended.

### IRM

### NEW z/OSMF Sysplex Management plug-in

- Need Addressed:
  - Simplify and modernize sysplex management

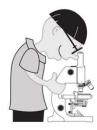

- In V2R3, z/OSMF Sysplex Management plug-in plans to display Sysplex resources by views:
  - Sysplex Topology View
  - Sysplex Physical View
  - Sysplex Logical View
  - Sysplex Connectivity View
  - Sysplex Connectivity Details View
- Security setup is required.

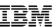

# **NEW z/OSMF Sysplex Management plug-in**

Sysplex Topology View

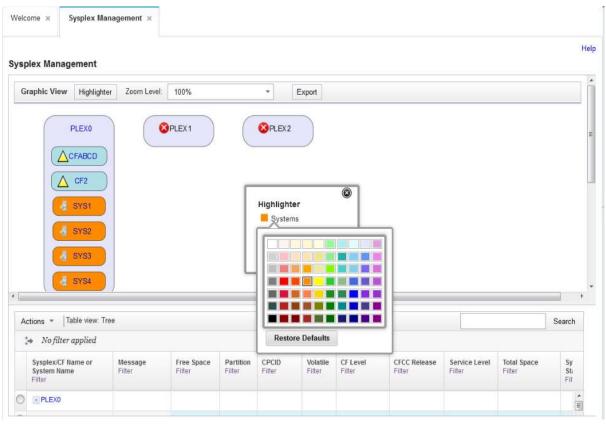

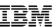

### **NEW z/OSMF Sysplex Management plug-in**

Sysplex Topology View – View Sysplex details

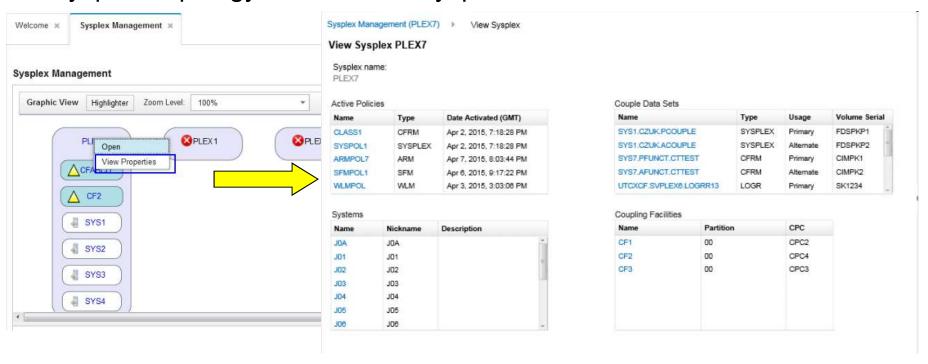

### IBM

### **NEW z/OSMF Sysplex Management plug-in**

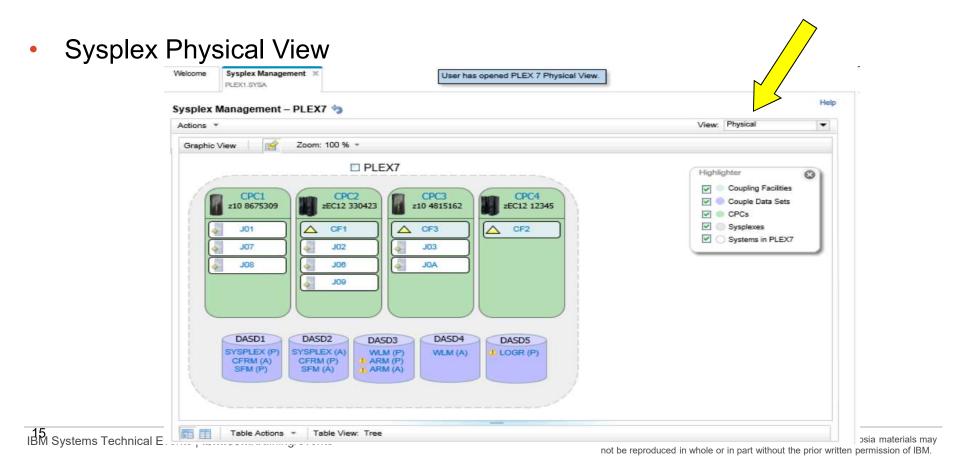

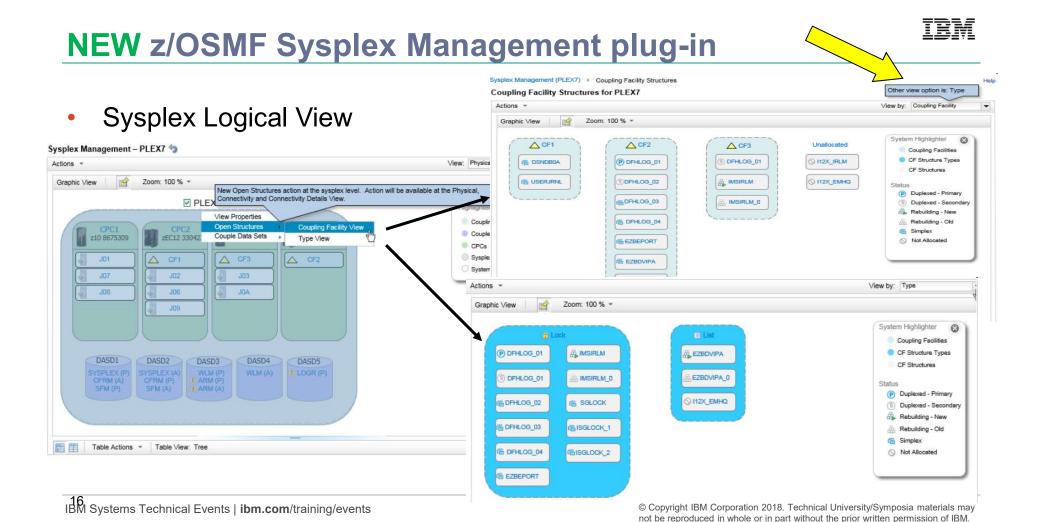

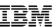

### **NEW z/OSMF Sysplex Management plug-in**

Sysplex Connectivity View

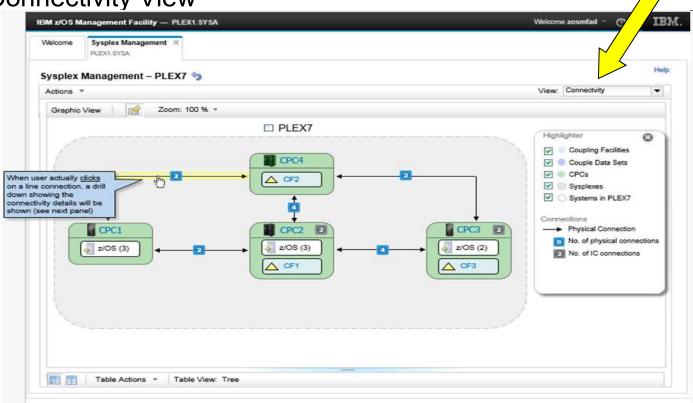

18M Systems Technical Everis | Islandon Juan Ingrevents

not be reproduced in whole or in part without the prior written permission of IBM.

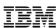

### **NEW z/OSMF Sysplex Management plug-in**

Sysplex Connectivity Details View

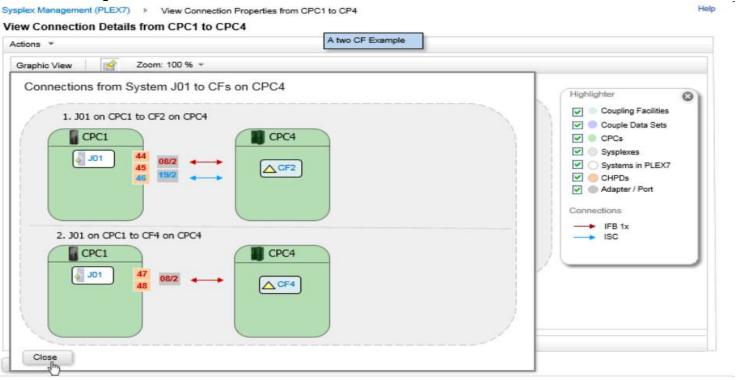

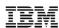

- zOS Operator Consoles provides web-browser based interface to work with z/OS console (using EMCS):
  - Summary view of console messages
  - Receive console messages
  - Issue system command and get command response
  - Search keyword from the console messages
  - Filter messages
  - Retrieve historic messages from OPERLOG or SYSLOG (with APAR PI79822)
- Security set up is required, use sample IZUGCSEC, and review settings carefully.
  - Think about what you want:
    - ADDUSER consolename OPERPARM(AUTH(master) ROUTCODE(all) MSCOPE(sysname))
    - Defaults with (\*ALL, NOMONITOR), define more or different attributes if you want.
  - When starting the EMCS console, the user will identify which consolename to use.
- Rollback to z/OSMF V2.2 with APAR PI91121 available Jan 2018.

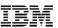

Set up the EMCS console name:

Start the EMCS console:

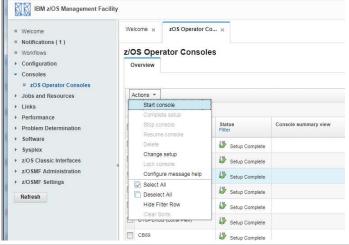

The z/OS Operator Consoles task uses EMCS consoles to support console operations. Some setup is required for each console. For a sample job that provides the required setup, see SYS1.SAMPLIB(IZUGCSEC).

In doing console setup, you identify an EMCS console by the EMCS console name. If you change the EMCS console name for a system or sysplex, please also perform the required setup for the new EMCS console name.

For more information about performing the setup for the z/OS Operator Consoles task, click Help.

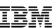

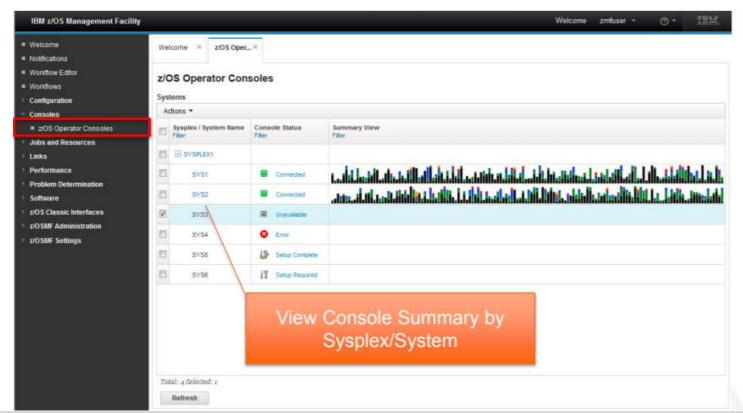

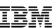

Message summary view and Console window

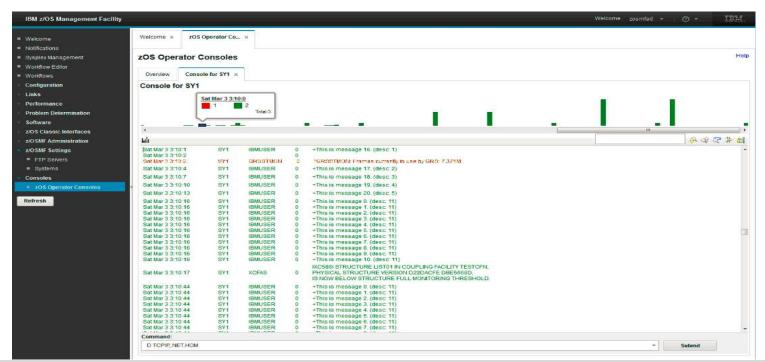

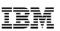

Issue command

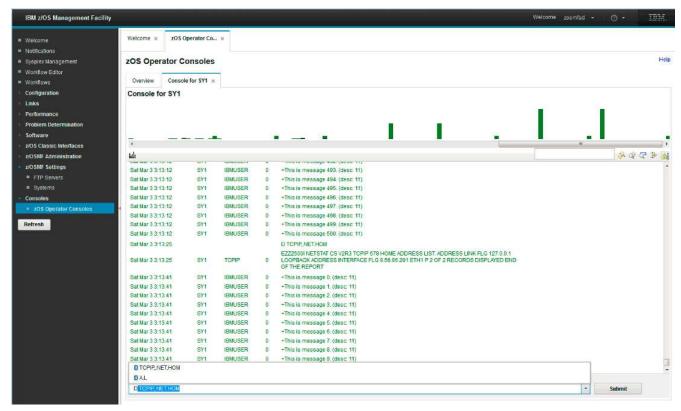

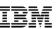

Filter messages

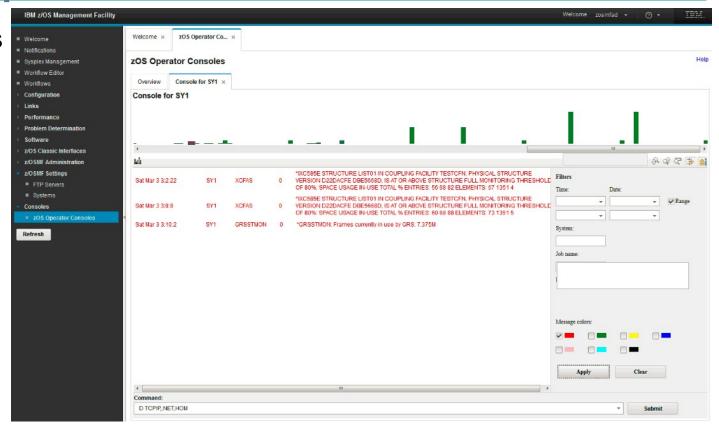

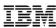

# **NEW** Welcome page with customization

|                                    | OS Management Facility  OSMF system! Enjoy using all th              |                                                                                              |                            | LEARN MORE | NEED HELP? |
|------------------------------------|----------------------------------------------------------------------|----------------------------------------------------------------------------------------------|----------------------------|------------|------------|
|                                    |                                                                      | Welcome The highly secure, scalable operating system for the IE  Z/OS USER ID  Z/OS PASSWORD | e and resilient enterprise |            |            |
| Shopz IBM Support For any problems | z Systems Redbooks<br>z/OSMF home Page<br>contact XYZ at xyz@xyz.com | WCS Flashes and Techdocs<br>z/OS home Page                                                   | z/OS Knowledge Center      |            | ASCO       |

IBM Systems Technical Events | ibm.com/training/events

© Copyright IBM Corporation 2018. Technical University/Symposia materials may not be reproduced in whole or in part without the prior written permission of IBM.

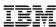

# **NEW** Welcome page with customization

| ■ Welcome                                 | Welcome ×                                                       | Sysplex Management ×                | Systems ×     | zOS Operator Co 🗴 | General Settings × |  |  |  |  |
|-------------------------------------------|-----------------------------------------------------------------|-------------------------------------|---------------|-------------------|--------------------|--|--|--|--|
| ■ Notifications                           |                                                                 |                                     |               |                   |                    |  |  |  |  |
| ■ Workflows                               |                                                                 |                                     |               |                   |                    |  |  |  |  |
| ▶ Configuration                           | General Settings Use this task to manage your general settings. |                                     |               |                   |                    |  |  |  |  |
| Jobs and Resources                        |                                                                 |                                     |               |                   |                    |  |  |  |  |
| Links                                     |                                                                 |                                     |               |                   |                    |  |  |  |  |
| > Performance                             | Diagnostics                                                     | Customizations                      |               |                   |                    |  |  |  |  |
| ▶ Problem Determination                   | Welcome                                                         | page header:                        |               |                   |                    |  |  |  |  |
| ▶ Software                                | Welcon                                                          |                                     |               |                   |                    |  |  |  |  |
| Sysplex                                   | the fabulous new features.                                      |                                     |               |                   |                    |  |  |  |  |
| <ul> <li>Sysplex Management</li> </ul>    | Malagas                                                         |                                     |               |                   |                    |  |  |  |  |
| z/OS Classic Interfaces                   | Welcome<br>For a                                                |                                     |               |                   |                    |  |  |  |  |
| z/OSMF Administration                     | T.O. C.                                                         | ny <mark>problems, contact X</mark> | ie de Nyeeny. |                   |                    |  |  |  |  |
| z/OSMF Settings                           |                                                                 |                                     |               |                   |                    |  |  |  |  |
| ■ FTP Servers                             |                                                                 |                                     |               |                   |                    |  |  |  |  |
| General Settings                          | Logo: 🗩                                                         |                                     |               |                   |                    |  |  |  |  |
| Notification Settings                     |                                                                 |                                     |               | Browse            |                    |  |  |  |  |
| SDSF Settings                             | Uploaded Logo Path: /CB8D/var/zosmf/data/customLogo.jpg         |                                     |               |                   |                    |  |  |  |  |
| Systems                                   |                                                                 |                                     |               |                   |                    |  |  |  |  |
| Consoles                                  |                                                                 |                                     | _             |                   |                    |  |  |  |  |
| <ul> <li>zOS Operator Consoles</li> </ul> | Rolled back to z/OSMF V2.2 with APAR PI9112                     |                                     |               |                   |                    |  |  |  |  |
| Detect                                    |                                                                 |                                     |               |                   |                    |  |  |  |  |
| Refresh                                   |                                                                 | Save Restore Def                    | aults         |                   |                    |  |  |  |  |
|                                           |                                                                 |                                     |               |                   | 4                  |  |  |  |  |

IBIVI Systems Technical Events | Ibm.com/training/events

e Copyright for Corporation 2010. Technical University/Symposia materials may not be reproduced in whole or in part without the prior written permission of IBM.

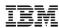

# **NEW Workflow Multiple Sysplex Support**

- **Problem Statements / Need Addressed**: Nowadays, the workflow users can only create workflow instance and execute JCL or immediate REXX/shell script on the systems of local sysplex.
- **Solution**: z/OSMF V2R3 will provide the support that workflow user can create workflow instance and execute JCL or immediate REXX/shell script on the systems of remote sysplex.
- Benefit / Value: z/OSMF User can create and perform workflows across multiple sysplexes from one single z/OSMF host.
- Workflow Multiple Sysplex Support requires Systems setup in z/OSMF Administration, for sysplex definitions
- On Workflow "Create" option, select the on the SYSTEM dropdown, the desired system where this Workflow instance's steps will run.
  - TSO-REXX, TSO-Unix-REXX and TSO-Unix-shell type of steps can only run on z/OSMF host system at V2R3 GA
  - TSO-REXX, TSO-Unix-REXX and TSO-Unix-shell type of steps can run on both z/OSMF host system and managed system in post-2.3

Rolled back to z/OSMF V2.2 with APAR PI91188

# NEW Export Workflow in printable format Support

- Problem Statements / Need Addressed: Want to see the contents of a workflow in a more traditional method (flat file, or printable file). You have to have a z/OSMF userid and access to the workflow to read it.
- Solution: Workflow -> Actions -> Export Workflow as Printable

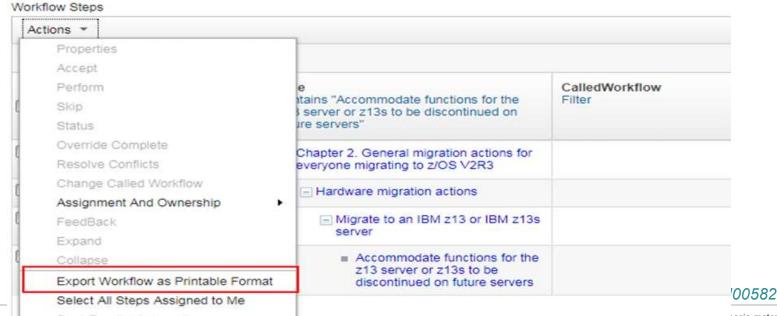

IBM Systems Technical Events | IDM.COM/Italining/events

not be reproduced in whole or in part without the prior written permission of IBM.

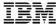

### **NEW** Desktop option for new user interface

# Welcome to z/OS The highly secure, scalable and resilient enterprise operating system for the IBM z Systems mainframe. z/OS USER ID z/OS PASSWORD Use desktop interface ②

Rolled back to z/OSMF V2.2 with APAR PI96462

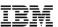

### **NEW** Desktop option for new user interface

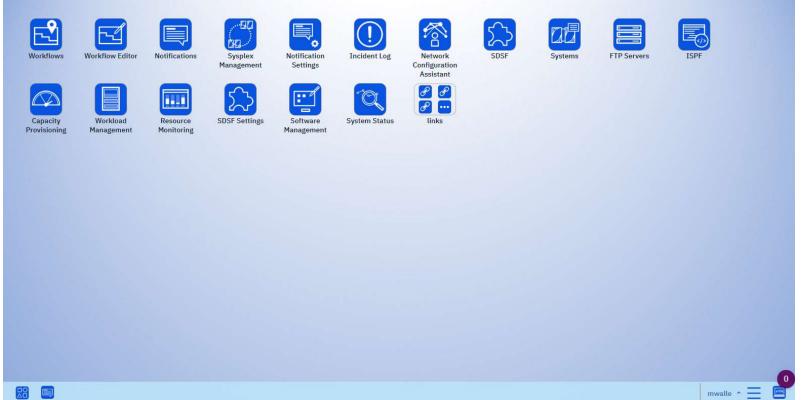

Rolled back to z/OSMF V2.3 with APAR PI96462

# **Agenda**

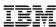

- What is the z/OS Management Facility (z/OSMF)
- z/OSMF V2R3
- Recent z/OS V2R2 SPE updates

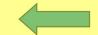

Notable z/OSMF enhancements

### Recent V2R2 SPEs in 2018

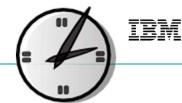

### In addition to the rollbacks already mentioned previously.

### APAR PI92305: Z/OSMF Parallel Workflow Steps, March 2018

 Independent automated steps with type JCL, TSO-REXX-JCL or shell-JCL can be executed in parallel.

### APAR PI91188: Z/OSMF WORKFLOW ROLLBACK, January 2018

- Workflow provides the support for:
  - User can create and execute workflow instance which includes immediate REXX/shell script steps on the system of remote sysplex where z/OSMF is up and running.
  - Execute JCL steps in the remote sysplex.
  - Execute REST steps in the send workflow remote sysplex.
- Workflow Editor provides support for, copy step, copy variable, modify step type, modify variable type, move leaf step, modify step name, modify variable name, modify variable scope and creation of multiple variables at once.

### Recent V2R2 SPEs in 2017

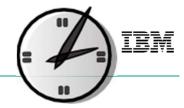

# APAR Pl89935 and Pl89361: Support for Solution Billing Groups in WLM and RMF December 2017

- Support for Container Pricing for IBM Z and IBM Cloud Provisioning and Management for z/OS enhancements
- Create Tenant Resource Groups and Tenant Report Classes in the WLM service definition.

### APAR PI73398: Z/OSMF RMF Enhancements, March 2017

- The System Status task has been enhanced to allow sharing sysplex definitions across all z/OSMF RM users.
- All RM users are allowed to add, modify or remove shared system resource definitions.

# <u>Agenda</u>

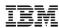

- What is the z/OS Management Facility (z/OSMF)
- z/OSMF V2R3
- Recent z/OS V2R2 SPE updates
- Notable z/OSMF enhancements

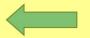

### Workflow enhancements, 2H 2016

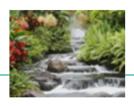

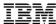

- z/OSMF Workflows task provides a framework supports user (Workflow provider) to define a guided flow (workflow) through steps to accomplish a task.
  - First delivered in V2R1 Sep 2013
- Enhancements to Workflow:
  - Each step of workflow could have its own job name
  - REST type step
  - Supports feedback collection and export feedback
  - Supports archive workflow
  - Execute REXX and Shell scripts directly (previously through JCL)
  - Workflow Editor (Create or edit workflow through UI)

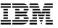

### **Workflow enhancements**

- Workflow feedback, APAR PI69103 October 2016
  - Step owner could answer, save and submit step based survey

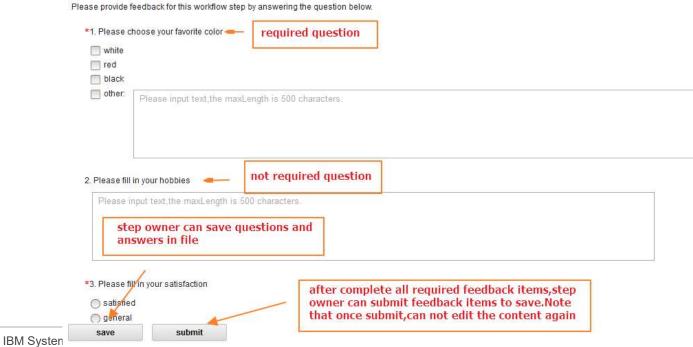

2018. Technical University/Symposia materials may not be reproduced in whole or in part without the prior written permission of IBM.

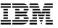

- Workflow feedback
  - Workflow owner could remind step owners to complete feedback

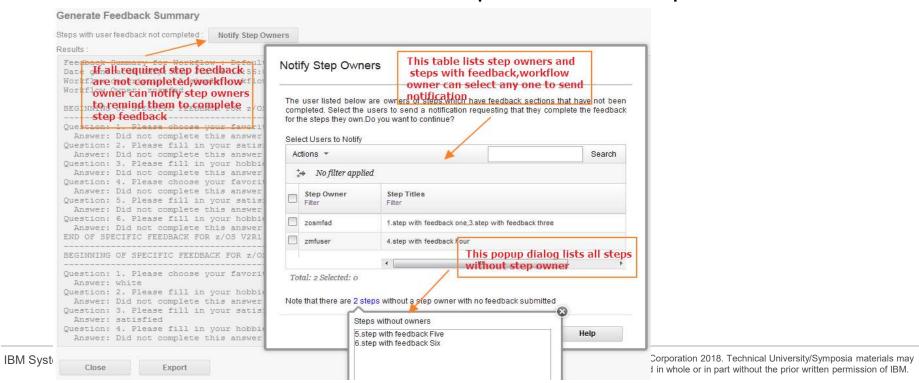

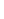

Workflow feedback

**Generate Feedback Summary** 

Workflow owner could export the completed feedback

#### Steps with user feedback not completed: **Notify Step Owners** Feedback Summary for Workflow: Default Workflow Name test Date generated (GMT): Wed Jul 06 16:56:02 CST 2016 Workflow description: A simple workflow with only one step Workflow Owner: zosmfad BEGINNING OF SPECIFIC FEEDBACK FOR z/OS V2R1 step 1(step with feedback one) Question: 1. Please choose your favorite color? Answer: Did not complete this answer. Question: 2. Please fill in your satisfaction? Answer: Did not complete this answer. Question: 3. Please fill in your hobbies? workflow feedback summary Answer: Did not complete this answer. Question: 4. Please choose your favorite color? Answer: Did not complete this answer. Question: 5. Please fill in your satisfaction? Answer: Did not complete this answer. Question: 6. Please fill in your hobbies? Answer: Did not complete this answer. END OF SPECIFIC FEEDBACK FOR z/OS V2R1 step\_1(step with feedback one) BEGINNING OF SPECIFIC FEEDBACK FOR z/OS V2R1 step 2(step with feedback two) Question: 1. Please choose your favorite color? Answer: white Question: 2. Please fill in your hobbies? Answer: Did not complete this answer. Question: 3. Please fill in your satisfaction? Answer: satisfied Question: 4. Please fill in your hobbies? Answer: Did not complete this answer. If there are some step feedback that has been completed, workflow owner can Export the content to local IBM Syster Export

poration 2018. Technical University/Symposia materials may not be reproduced in whole or in part without the prior written permission of IBM.

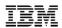

### Workflow enhancements PI70526 / PI71068 - Dec 2016

- Workflow Editor Create or Edit workflow through UI
  - Open Workflow Editor

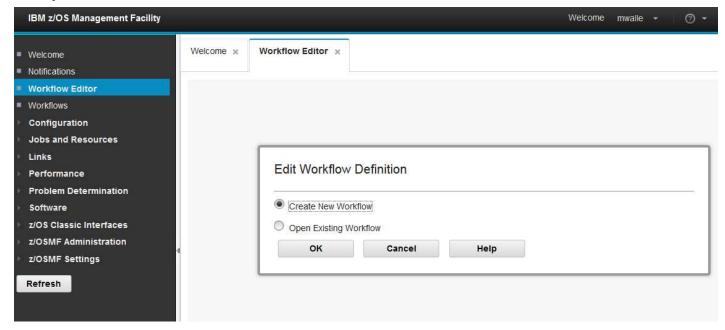

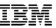

- Workflow editor Create or Edit workflow through UI
  - Edit workflow metadata

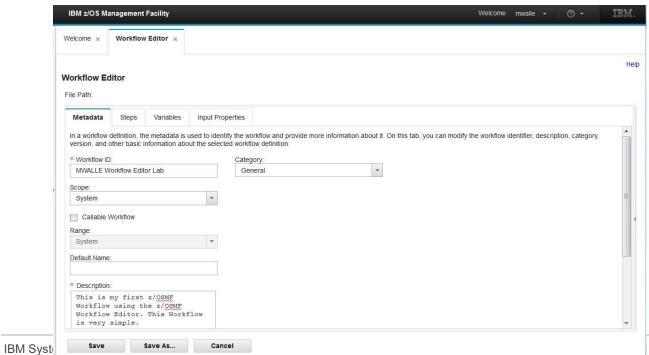

Corporation 2018. Technical University/Symposia materials may not be reproduced in whole or in part without the prior written permission of IBM.

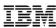

- Workflow editor Create or Edit workflow through UI
  - Create/Edit workflow steps (1/2)

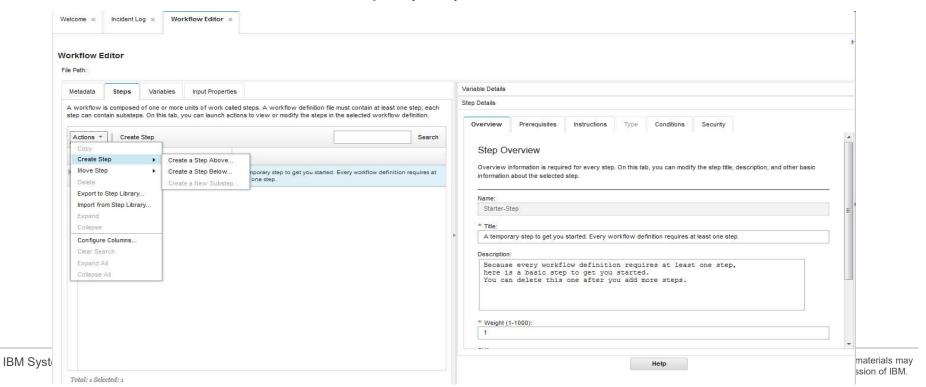

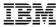

Workflow editor – Create or Edit workflow through UI

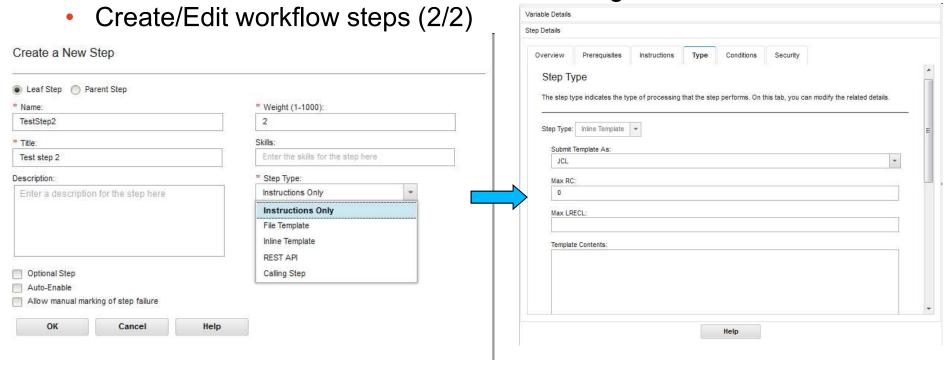

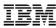

- Workflow editor Create or Edit workflow through UI
  - Save workflow definition file

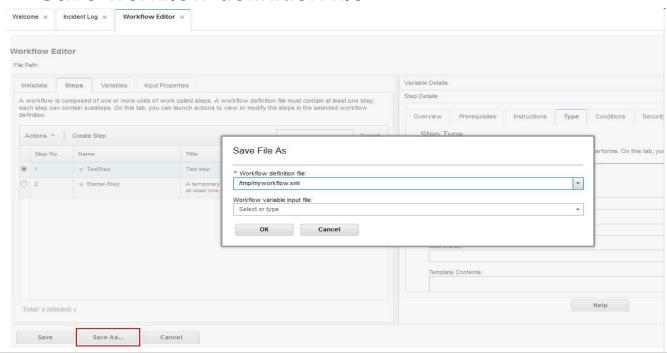

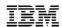

## **Incident Log Enhancements**

APAR search – select an incident, APAR PI69173 – October 2016

| Α                   | Actions *                                                                         |             |                                                                           |                                          |         |              |                          |                       |                                                  |               |     |                          |                        |  |  |
|---------------------|-----------------------------------------------------------------------------------|-------------|---------------------------------------------------------------------------|------------------------------------------|---------|--------------|--------------------------|-----------------------|--------------------------------------------------|---------------|-----|--------------------------|------------------------|--|--|
| ĺ                   | Set Tracking ID Set Problem Number Add Notes Delete Incident Send Diagnostic Data |             | ver.                                                                      |                                          |         |              |                          |                       |                                                  |               |     |                          |                        |  |  |
|                     |                                                                                   |             | 1.                                                                        | Date and Time (GMT) 2 ▲ past "2000 days" | Syst    | Sys<br>Filte | Problem Number<br>Filter | Tracking ID<br>Filter | Notes<br>Filter                                  | Reli<br>Filte |     | Component Name<br>Filter | Component ID<br>Filter |  |  |
|                     |                                                                                   |             | .OG IVP **                                                                | 0 a 0, 2011, 0:00:02 1 iii               | OT WITH |              | 1000                     |                       |                                                  | V 2.11        |     |                          |                        |  |  |
| View Diagnostic Det |                                                                                   | Details     | 3 - TEST DUMP FOR USE WITH<br>OG IVP **                                   | Oct 8, 2014, 8:35:33 PM                  | SHAR    | S1           |                          |                       |                                                  | V2R1          |     |                          |                        |  |  |
|                     | Allow Next Dump                                                                   |             | 7 - TEST DUMP FOR USE WITH                                                | Oct 8, 2014, 8:35:57 PM                  | SHAR    | S1           |                          |                       |                                                  | V2R1          |     |                          |                        |  |  |
|                     | Search for Match                                                                  | ing Service | OG IVP **                                                                 |                                          |         |              |                          |                       |                                                  |               |     |                          |                        |  |  |
|                     | Search for Service<br>FTP Servers<br>FTP Profiles                                 |             | 3 - TEST DUMP FOR USE WITH<br>OG IVP **                                   | Oct 8, 2014, 8:36:19 PM                  | SHAR    | S1           |                          |                       |                                                  | V2R1          |     |                          |                        |  |  |
|                     |                                                                                   |             | 3 - TEST DUMP FOR USE WITH<br>OG IVP **                                   | Oct 8, 2014, 8:36:39 PM                  | SHAR    | S1           | 12346,123,123            | trk                   | test zosmf                                       | V2R1          |     |                          |                        |  |  |
|                     | Select All  Deselect All                                                          |             | ) - TEST DUMP FOR USE WITH<br>OG IVP **                                   | Oct 8, 2014, 8:36:56 PM                  | SHAR    | S1           | 12345,123,123            | IRS12345              | Test incident.                                   | V2R1          |     |                          |                        |  |  |
|                     | Configure Columns<br>Hide Filter Row                                              |             | O - TEST DUMP FOR USE WITH<br>OG IVP **                                   | Oct 8, 2014, 10:29:51 PM                 | SHAR    | S1           | 12345,123,123            | TRKabc                | Update the problem number and<br>Tracking ID. ok | V2R1          |     |                          |                        |  |  |
| _                   | Clear Sorts                                                                       |             | D6,RC=000F,COMPON=SDSF-<br>DMPID=5650-<br>IER=ISFSTAE.SDSF ABEND ROUTINE  | Nov 25, 2014, 2:28:34 PM                 | SHAR    | S1           |                          |                       |                                                  | V2R1          | SDS | SDSF                     | 566548801              |  |  |
| D                   | ABEND S0EC6                                                                       |             | MP: SYSTEM=SHRCMAS1<br>ERNDUMP ID=0/0000                                  | Jul 25, 2013, 5:40:26 PM                 | SHAR    | S1           |                          |                       |                                                  | V1R1          |     |                          |                        |  |  |
|                     | ABEND S01D0                                                                       | COMPON      | =CEA,COMPID=SCCEA,ISSUER=CEAMIRE                                          | May 9, 2013, 4:41:18 PM                  | SHAR    | S1           |                          |                       |                                                  | V1R1          | ВСР | COM EVNT ADP             | 5752SCCEA              |  |  |
|                     | ABEND S01D0                                                                       | COMPON      | =CEA,COMPID=SCCEA,ISSUER=CEAMIRE                                          | Oct 9, 2014, 9:05:32 PM                  | SHAR    | S1           |                          |                       |                                                  | V2R1          | BCP | COM EVNT ADP             | 5752SCCEA              |  |  |
| ,                   | ABEND S0430                                                                       | COMPID=     | =WEBSPHERE Z/OS,<br>565500200,ISSUER=BBORLEXT,ABEND<br>LE NAME NOT KNOWN) | May 8, 2013, 6:11:35 PM                  | SHAR    | S1           |                          |                       |                                                  | V1R1          |     |                          | 5655N0200              |  |  |
|                     | Hear Initiated                                                                    | CI ID DIII  | ID ID-SMO4                                                                | Con 12 2018 2 10:00 DM                   | спур    | C1           | 12245                    | TDVaha                |                                                  | 1/202         |     |                          |                        |  |  |

IBM

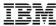

## **Incident Log Enhancements**

APAR search – Quick search or build your own search

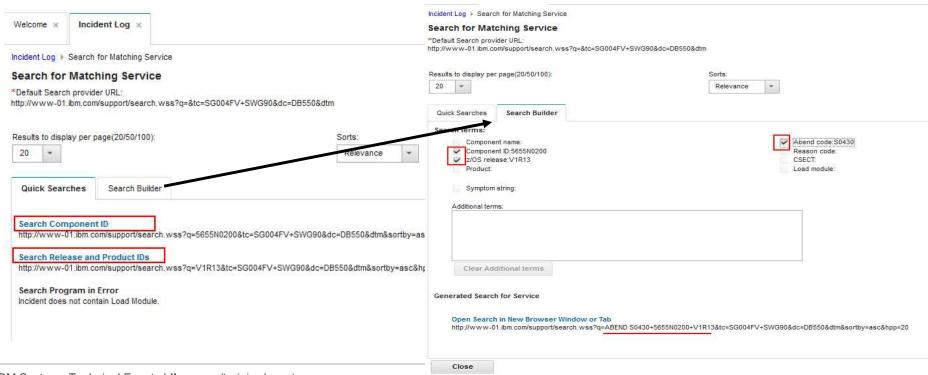

IBM Systems Technical Events | ibm.com/training/events

not be reproduced in whole of in part without the prior written permission of ibivi.

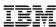

## **Incident Log Enhancements**

APAR search – result

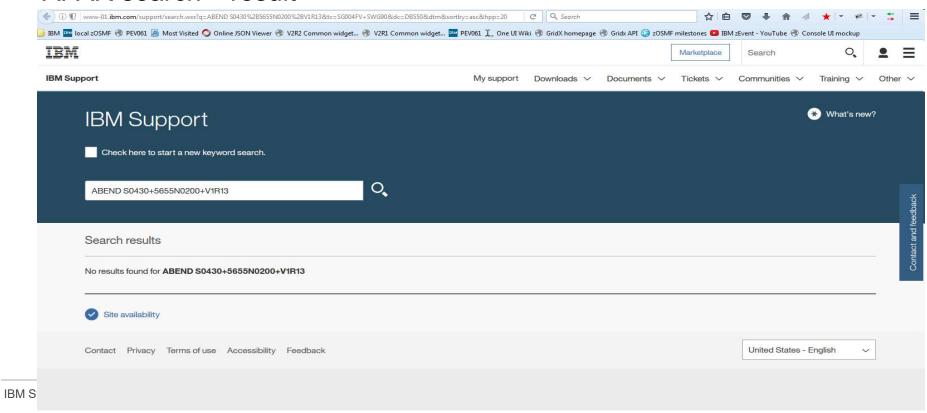

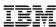

## **Incident Log Enhancements - PI70511 Dec 2016**

Manual incidents (with or without dump data sets)

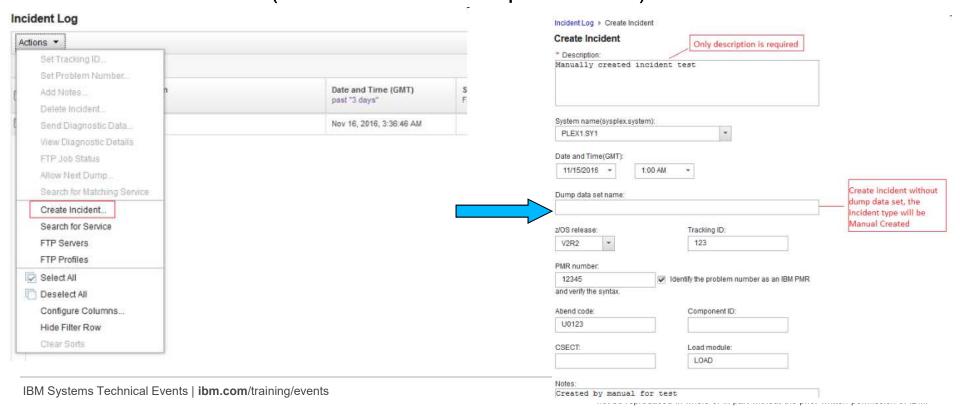

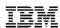

# Older selected V2R2 updates up to 2H 2016

- z/OSMF usage statistics
- NEW REST z/OS Console services
- REST z/OS data set and file services enhancements
- Software Management supports non-SMP/E software
- Software Management supports export/import software
- Workflow enhancements
- Incident Log supports searching APAR and manual incidents

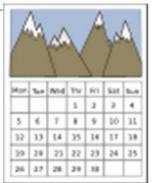

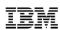

# z/OSMF usage statistics PI69100 – Dec 2016

- Need Addressed:
- As an administrator, I would like to:
  - Know which users are currently logged on
  - Send notification to currently logged on users
  - See the usage of z/OSMF tasks or REST services

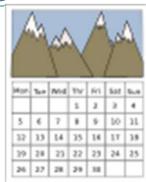

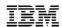

# z/OSMF usage statistics

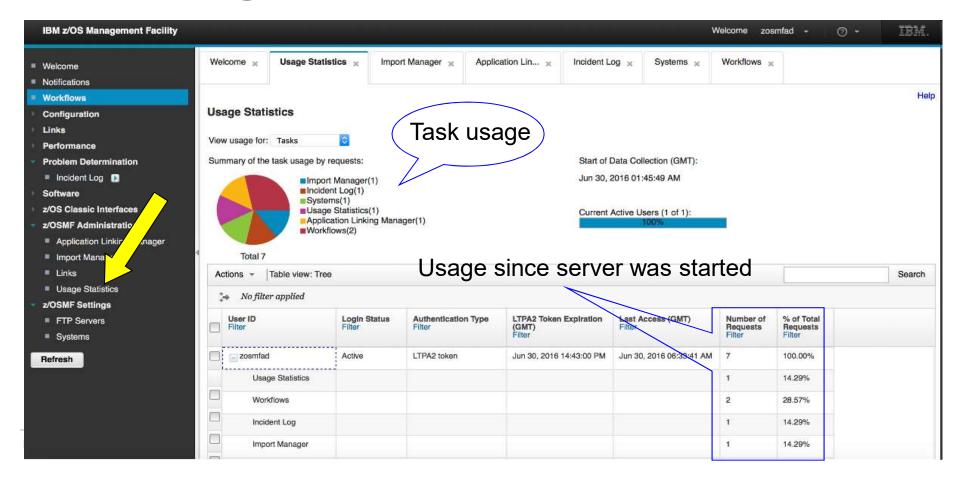

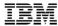

# z/OSMF usage statistics

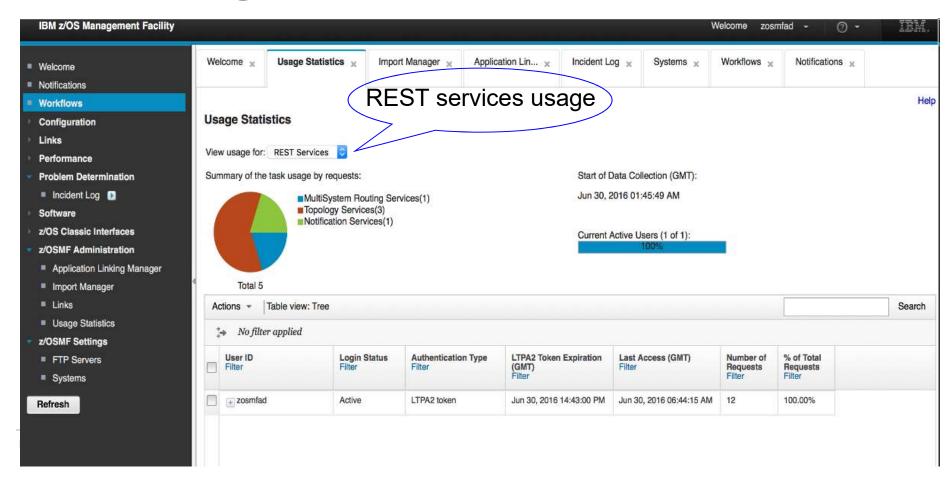

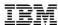

# z/OSMF usage statistics

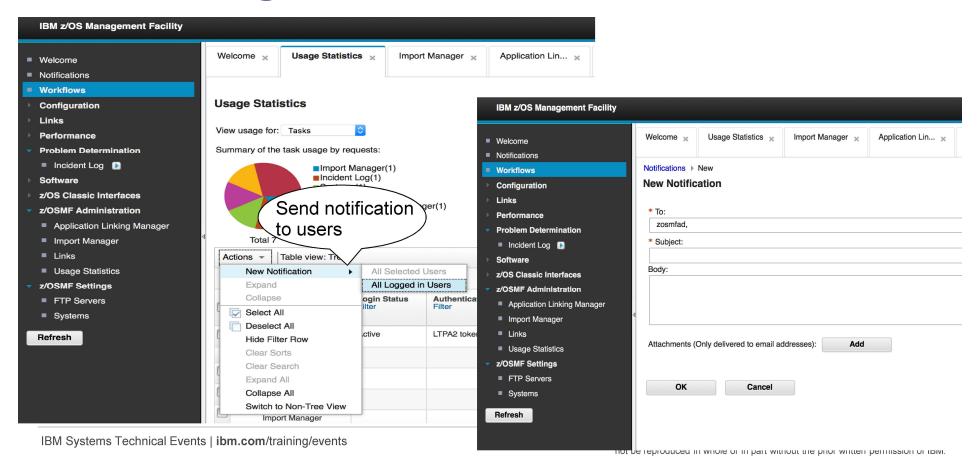

# REST z/OS Console services PI69146 – Dec 2016 PM

- Need Addressed Use REST API to:
  - Issue system command
  - Get command response
  - Monitor console messages for specified keyword

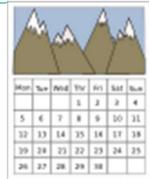

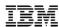

- Issue system command API definition
  - URL:

PUT /zosmf/restconsoles/consoles/consolename OR PUT /zosmf/restconsoles/consoles/defcn

- Request body:
  - cmd: specifies the system command to issue
  - sol-key: specifies the keyword that you want to detect in the command response
  - async: indicates the method of issuing the command (Asynchronously or Synchronously)
  - · system: name of the system in the same sysplex that the command is routed to
  - unsol-key: Specifies a keyword that you want to detect in unsolicited messages.
  - unsol-detect-sync: Indicates how to detect the keyword that is specified with the unsol-key field from unsolicited messages (Asynchronously or Synchronously)
  - detect-time: Indicates how long the console attempts to detect the value of unsol-key in the unsolicited messages. The unit is seconds

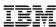

- Issue system command API example
  - Issue command "D A,PEGASUS" synchronously Http request:

```
PUT https://pev061.pok.ibm.com/zosmf/restconsoles/consoles/ibmusecn {"cmd": "d a.PEGASUS"}
```

#### Http response:

```
{"cmd-response": "IEE115I 07.30.59 2016.011 ACTIVITY 070\r JOBS MVS TS USERS SYSAS INITS ACTIVEVMAX VTAM OAS\r 00003 00013 00002 00032 00011 00001\v000020 00015\r PEGASUS NOT FOUND", "cmd-response-uri": "\/zosmf\/restconsoles\/consoles\/consoles\/consoles\/consoles\/consoles\/ibmusecn\/solmsgs\/C005291", "cmd-response-key": "C005291"}

| Cmd-response-key": "C005291" | Consoles | Consoles | Consoles | Consoles | Consoles | Consoles | Consoles | Consoles | Consoles | Consoles | Consoles | Consoles | Consoles | Consoles | Consoles | Consoles | Consoles | Consoles | Consoles | Consoles | Consoles | Consoles | Consoles | Consoles | Consoles | Consoles | Consoles | Consoles | Consoles | Consoles | Consoles | Consoles | Consoles | Consoles | Consoles | Consoles | Consoles | Consoles | Consoles | Consoles | Consoles | Consoles | Consoles | Consoles | Consoles | Consoles | Consoles | Consoles | Consoles | Consoles | Consoles | Consoles | Consoles | Consoles | Consoles | Consoles | Consoles | Consoles | Consoles | Consoles | Consoles | Consoles | Consoles | Consoles | Consoles | Consoles | Consoles | Consoles | Consoles | Consoles | Consoles | Consoles | Consoles | Consoles | Consoles | Consoles | Consoles | Consoles | Consoles | Consoles | Consoles | Consoles | Consoles | Consoles | Consoles | Consoles | Consoles | Consoles | Consoles | Consoles | Consoles | Consoles | Consoles | Consoles | Consoles | Consoles | Consoles | Consoles | Consoles | Consoles | Consoles | Consoles | Consoles | Consoles | Consoles | Consoles | Consoles | Consoles | Consoles | Consoles | Consoles | Consoles | Consoles | Consoles | Consoles | Consoles | Consoles | Consoles | Consoles | Consoles | Consoles | Consoles | Consoles | Consoles | Consoles | Consoles | Consoles | Consoles | Consoles | Consoles | Consoles | Consoles | Consoles | Consoles | Consoles | Consoles | Consoles | Consoles | Consoles | Consoles | Consoles | Consoles | Consoles | Consoles | Consoles | Consoles | Consoles | Consoles | Consoles | Consoles | Consoles | Consoles | Con
```

IEE115I 07.30.59 2016.011 ACTIVITY 070 JOBS MVS TS USERS SYSAS INITS ACTIVEVMAX VTAM OAS 00003 00013 00002 00032 00011 00001 00020 00015 PEGASUS NOT FOUND

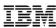

- Issue system command API example
  - Issue command "S PEGASUS" asynchronously Http request:

```
PUT https://pev076.pok.ibm.com/zosmf/restconsoles/consoles/defcn
{"cmd": "s PEGASUS", "unsol-key": "PEGASUS", "async": "Y"}
```

#### Http response:

```
{"cmd-response-uri":"\/zosmf\/restconsoles\/consoles\/ibmusecn\/solmsgs\/C005291",
"detection-url":"https:\/\/pev076.pok.ibm.com:443\/zosmf\/restconsoles\/consoles\/ibmusecn\/detections\/dec6800",
"detection-uri":"\/zosmf\/restconsoles\/consoles\/ibmusecn\/detections\/dec6800",
"detection-key":"dec6800",
"cmd-response-url":"https:\/\/pev076.pok.ibm.com:443\/zosmf\/restconsoles\/consoles\/ibmusecn\/solmsgs\/C005291",
"cmd-response-key":"C005291")
```

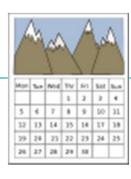

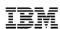

- Monitor console messages for keyword
  - Need Addressed:
    - The result of some commands (such as some "Start" command) can not be determined by "command response".
    - Usually, people determine the result based on the following console messages triggered by the command
  - Solution:
    - Specify "unsol-key" field when issue command through REST z/OS Console services.
    - REST z/OS Console services starts to monitor console messages to see if your specified keyword could be detected from console messages.
    - The detection result could be returned asynchronously or synchronously.

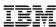

Monitor console messages for keyword – API example

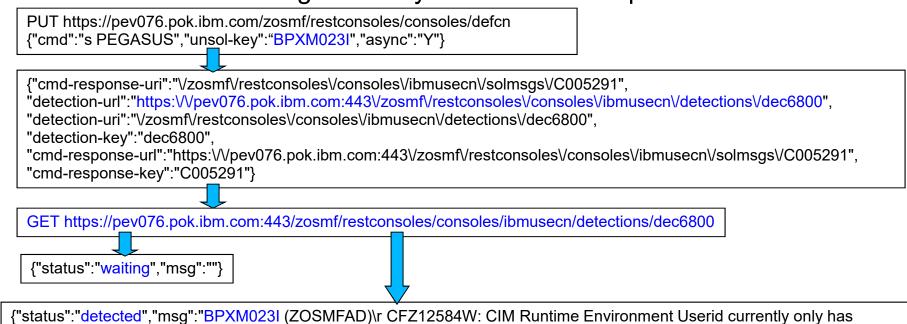

{"status":"detected","msg":"BPXM023I (ZOSMFAD)\r CFZ12584W: CIM Runtime Environment Userid currently only has READ\r access to BPX.SERVER. It is recommended to have either UPDATE access\r to BPX.SERVER or has to be UID 0."}

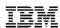

12 13 14 35 14 17 38 19 28 23 22 23 24 25 26 27 28 29 38

#### REST z/OS data set and file services enhancements

- REST z/OS data set and file services allows user to manipulate data sets and unix files/directories through REST APIs.
  - Easy to call
  - Platform/Language independent
  - More secure
- Enhancements on Mar 2016 and Dec 2016:
  - Provide full functionality of manipulating data sets and z/OS UNIX files through REST API

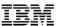

| Operations                                                                                                    | HTTP Method |  |
|----------------------------------------------------------------------------------------------------|-------------|--|
| List data sets on a z/OS system according to specified pattern                                                                                                | GET         |  |
| List the members of a PDS or PDSE according to specified pattern                                                                                              | GET         |  |
| List the files and directories in a UNIX file path on a z/OS system.                                                                                          | GET         |  |
| Retrieve the contents of a sequential data set, or a member of a PDS or PDSE or an Unix file (Supports search, return subset of records, recall control, ENQ) | GET         |  |
| Write data to a sequential data set or a member of a PDS or PDSE or an Unix file (Supports recall control, ENQ)                                               | PUT         |  |
| Allocate sequential and partitioned data set                                                                                                    | POST        |  |
| Delete sequential and partitioned data set or member                                                                                                    | DELETE      |  |
| Mount/Unmount Unix file system                                                                                                    | PUT         |  |
| Create/Delete Unix file or directory                                                                                                    | POST/DELETE |  |
| z/OS UNIX file Utilities                                                                                                    | PUT         |  |
| z/OS Data set and PDS Member Utilities                                                                                                    | PUT         |  |
| List z/OS UNIX Filesystem                                                                                                    | GET         |  |
| Create/Delete z/OS UNIX zFS Filesystem                                                                                                    | POST/DELETE |  |
| IDCAMS Access Methods Services                                                                                                    | PUT         |  |

versity/Symposia materials may

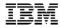

- z/OS Data set and PDS member utilities API Examples
  - Rename "MY.OLD.DSN" to "MY.NEW.DSN"

PUT https://zosmf1.yourco.com/zosmf/restfiles/ds/MY.NEW.DSN HTTP/1.1

{"request":"rename", "from-dataset":{"dsn":"MY.OLD.DSN"}}

Copy "MY.OLD.DSN(MYMEM1)" to "MY.NEW.DSN(MYMEM2)"

PUT https://zosmf1.yourco.com/zosmf/restfiles/ds/MY.NEW.DSN(MYMEM2) HTTP/1.1

{"request":"copy", "from-dataset":{"dsn":"MY.OLD.DSN", "member":"MYMEM1"}, "replace":true }

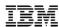

#### z/OS UNIX file utilities

- chmod
- chown
- chtag
- copy
- getfacl
- move
- extattr
- setfacl

Example: Rename /etc/inetd.conf to /etc/inetd.conf.back

PUT https://zosmf1.yourco.com/zosmf/restfiles/fs/etc/inetd.conf.bak

{"request":"move", "from":"/etc/inetd.conf"}

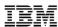

IDCAMS Access Method Services – API Example

```
PUT https://zosmf1.yourco.com/zosmf/restfiles/ams HTTP/1.1

{
"input":[
"DEFINE CLUSTER(NAME (EXAMPL1.KSDS) VOLUMES(VSER05)) -",
"DATA (KILOBYTES (50 5))"
],
"JSONversion":1
}
```

## **Software Management Overview**

IBM

- z/OSMF Software Management task supports:
  - Deploy software to local or remote system through a checklist
  - Manage software through several reports:
    - End of Service report
    - Missing critical service
    - Missing FIXCAT SYSMODs
    - SYSMOD search
    - Software Instance Comparison
- Before Sep 2016, every software instance managed by Software Management task must have a global zone CSI data set.
- But, what if we also want to deploy a group of non-SMP/E managed data sets?

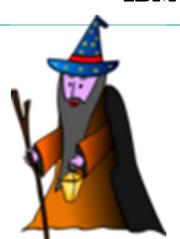

# Software Management – non-SMP/E software PI66832 – IBM Sept 2016

- Solution:
  - Software Management task also supports creating a software instance without global zone CSI data set.
  - Deployment checklist could also be used to for a non-SMP/E software instance

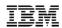

### **Software Management – non-SMP/E software PI66832**

Examples – Create a non-SMP/E software instance

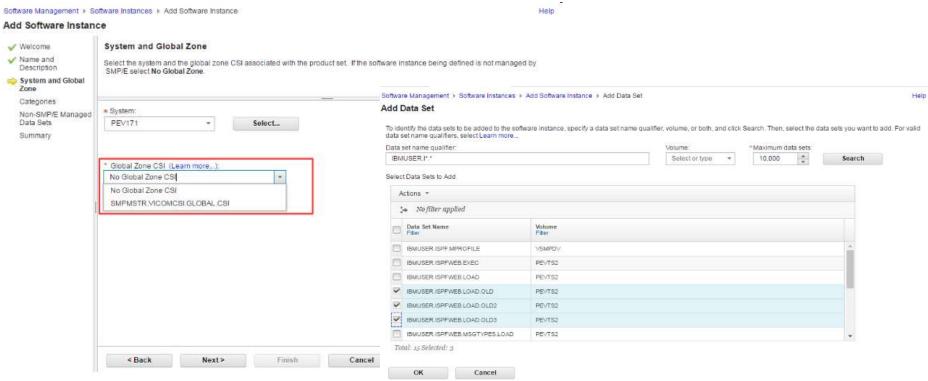

not be reproduced in whole of in part without the prior written permission of ibivi.

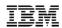

## **Software Management – non-SMP/E software PI66832**

Examples – Use deployment checklist to deploy the non-SMP/E software instance

Software Management > Deployments > Deployment Checklist

Help

#### Deployment Checklist

To deploy software, complete the checklist.

#### Checklist

| Progress | Step                                                                                                    |  |  |  |  |  |
|----------|----------------------------------------------------------------------------------------------------|--|--|--|--|--|
| 0        | Specify the properties for this deployment.                                                              |  |  |  |  |  |
| 0        | Select the software to deploy.                                                                           |  |  |  |  |  |
| 0        | Select the objective for this deployment.                                                                |  |  |  |  |  |
| ⊕        | Configure this deployment.                                                                               |  |  |  |  |  |
|          | Define the job settings. z/OSMF creates the deployment summary and jobs.  • View the deployment summary. |  |  |  |  |  |
|          | Submit deployment jobs.                                                                                  |  |  |  |  |  |
|          | Specify the properties for the target software instance.                                                 |  |  |  |  |  |

Close

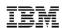

 Software Management task is also enhanced to support export/import SW instance (SMP/E or non-SMP/E managed).

#### User scenario

- A software producer uses z/OSMF Software Management task to define a Software Instance (SWI) to describe the collection of data sets containing the installed software.
- The producer uses the new Export action for a Software Instance(SWI) to create portable archive
  files for each of the data sets defined for the SWI. This collection of portable archive files is called a
  Portable Software Instance (PSWI).
- The producer then distributes the PSWI to one or more z/OSMF users.
- Customers use z/OSMF to define the PSWI which describes the archive files
- Customers could then deploy the PSWI locally or remotely. The deployment operation creates a SWI which is a copy of the original SWI exported by the producer.

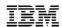

Software producer defines a SWI in z/OSMF Software Management task

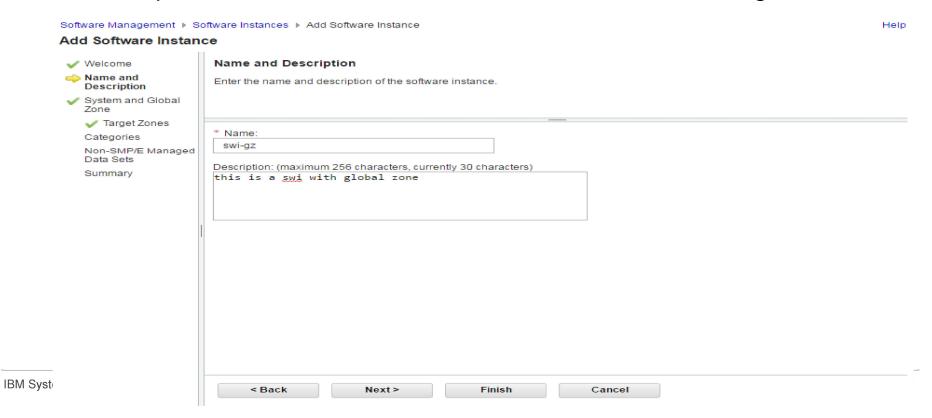

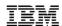

Software producer exports the defined SWI as a PSWI

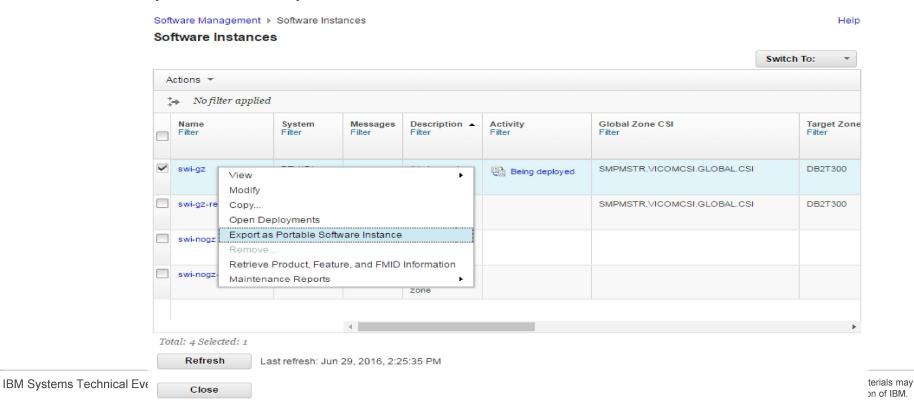

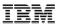

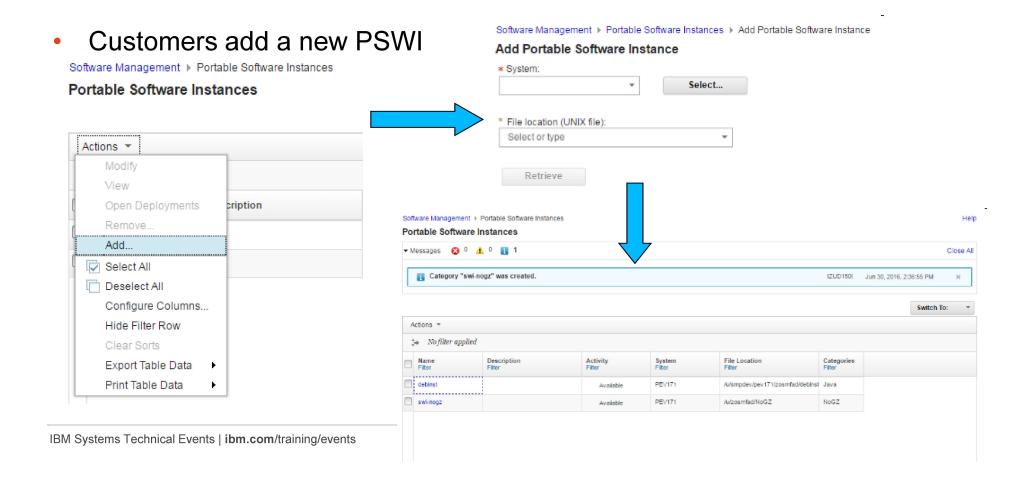

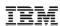

Customers could deploy the PSWI locally or remotely

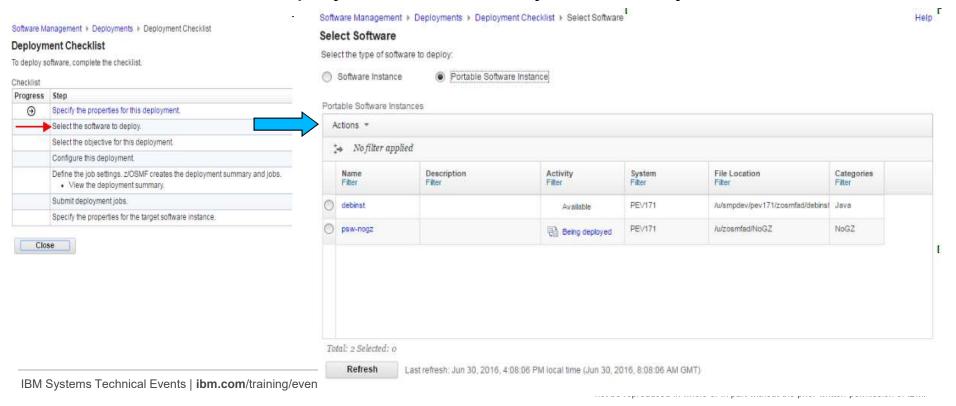

# Older Retrospect of z/OSMF V2R2 and V2R2 SPEs

- z/OSMF V2R2 (Sep 2015)
  - Integrated into z/OS
  - Parmlib configuration of z/OSMF (IZUPRMxx)!
  - Multiple sysplex support
  - Incident Log supports managing incidents cross sysplex

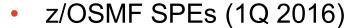

- Rollback most of V2R2 functions to V2R1
- Support email and mobile notification
- zEvent Beta Mobile App
- Workflow supports more security control
- REST z/OS data set and file services Enhancements

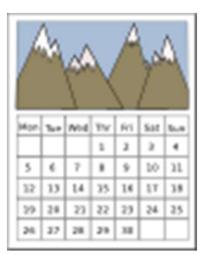

#### IBM

# **Summary**

- z/OSMF V2R3
  - z/OSMF auto-start
  - NEW Sysplex Management plugin
  - NEW z/OS Operator Consoles plugin
  - NEW Welcome screen with customization capabilities
  - NEW Named Angel usage
  - NEW Workflow Multiple Sysplex Support
- z/OSMF V2R2 updates in 2H 2016
  - z/OSMF usage statistics
  - REST z/OS Console services
  - REST z/OS data set and file services enhancements
  - Software Management supports none SMP/E software
  - Software Management supports export/import software
  - Workflow enhancements (Archive workflow, Support feedback, Workflow Editor)
  - Incident Log supports searching APAR and manual incidents
- Retrospect of z/OSMF V2R2 and V2R1 SPEs IBM Systems Technical Events | ibm.com/training/events

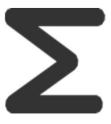

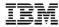

### **Additional information**

- z/OSMF website
  - http://www-03.ibm.com/systems/z/os/zos/features/zosmf/index.html
- IBM z/OS Management Facility Browser Compatibility
  - http://www-03.ibm.com/systems/z/os/zos/features/zosmf/browser\_notes.html
- z/OS Management Facility Publications
  - http://www-03.ibm.com/systems/z/os/zos/features/zosmf/moreinfo/
    - IBM z/OS Management Facility Configuration Guide (SC27-8419)
    - IBM z/OS Management Facility Programming (SC27-8420)
- z/OS Management Facility Resource Requirements
  - http://www-03.ibm.com/support/techdocs/atsmastr.nsf/WebIndex/WP101779
- z/OS Management Facility Downloads
  - http://www-03.ibm.com/systems/z/os/zos/features/zosmf/downloads/